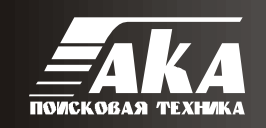

**RS232C** Interface….

# *Приемник многочастотный микропроцессорный ТМ-8П «АБРИС»*

• *Созданные для Российских условий приборы просты в эксплуатации и не требуют высокой квалификации персонала.*

• *Встроенное микропроцессорное управление максимально упрощает подготовку приборов к работе и предохраняет от ошибок оператора. Дружественный интерфейс позволяет начать работу не читая инструкции.*

• *Все приборы снабжаются подробной инструкцией и методикой поиска подземных коммуникаций.*

> **Техническое описание Инструкция по эксплуатации Паспорт**

> > *Москва 2009г.*

### **В связи с постоянной работой по совершенствованию изделия, в конструкцию могут быть внесены некоторые изменения не отраженные в настоящем документе.**

# **1. Назначение**

Трассопоисковый приемник многочастотный ТМ-8П (далее приемник) предназначен для определения положения и глубины залегания Подводных (подземных) металлических трубопроводов и кабелей. Приемник может использоваться как в составе комплекта «Абрис» (совместно с генератором ТГ-ХХ), так и автономно - для обнаружения коммуникаций в пассивном режиме.

Приемник позволяет решать следующие задачи: -определение положения подземных коммуникаций -прямой цифровой отсчет глубины залегания подземной коммуникации -прямое цифровое измерение величины тока (совместно с генератором ТГ-ХХ) -определение типа подземной коммуникации (труба – кабель)

Прибор также оснащён энергонезависимой памятью, позволяющей сохранять до 1000 измерений глубины и тока, часами реального времени для упрощения работы с сохранёнными данными и RS232 совместимым последовательным портом связи, обеспечивающим передачу сохранённых данных в ПК для последующей обработки

### **2. Технические характеристики**

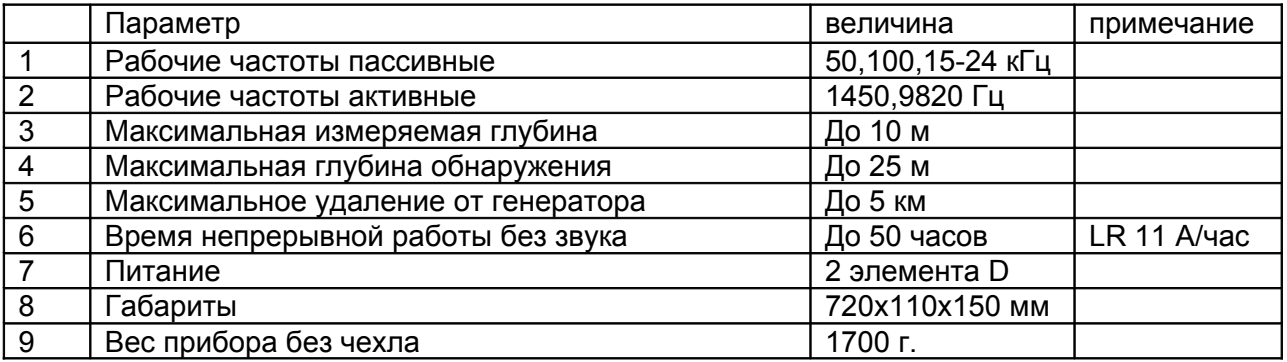

### **3. Описание метода поиска**

В настоящее время для обнаружения подземных инженерных коммуникаций наибольшее распространение получил индукционный метод поиска. В основе метода лежит наличие электромагнитного поля вокруг проводника с током. Для проведения обследования необходим комплект поискового оборудования, состоящий из генератора трассопоискового и универсального приемника (Рис. 1). Кроме того, необходимы специальные принадлежности для подключения генератора к коммуникациям.

Источником испытательного тока специальной частоты является трассопоисковый генератор, подключенный к одному концу искомой инженерной коммуникации. Для протекания тока необходим замкнутый электропроводящий контур, одной из ветвей которого служит искомая коммуникация, а в качестве другой ветви используется заземление для возврата токов через землю.

Получение гарантированного результата при проведении поиска в условиях сильных электромагнитных помех (работа в районе прохождения ЛЭП) или необходимость разведки сложного узла подземных коммуникаций возможно при подключении генератора с использованием возвратного провода. При таком подключении практически полностью исключается влияние на результат поиска электромагнитных помех и растекания токов через землю.

Определение местоположения и глубины залегания инженерных коммуникаций производится оператором с поверхности земли. Максимальная напряженность магнитного поля, измеренного по поверхности земли, соответствует оси искомой коммуникации.

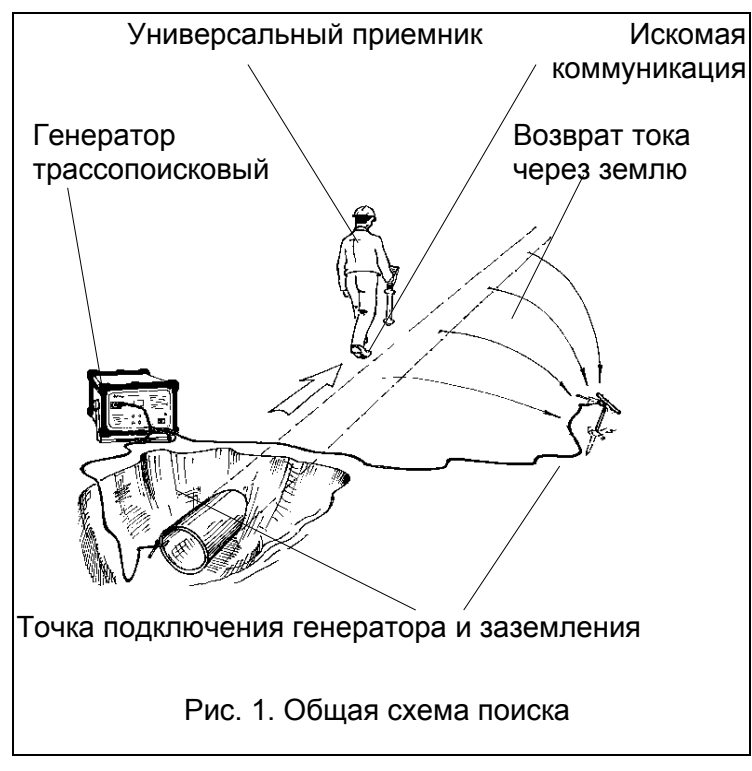

Реальные условия поиска далеко не всегда позволяют использовать гальваническое подключение генератора. Существует возможность ведения поисковых работ, используя бесконтактное (индуктивное) соединение с генератором.

Уровень напряженности электромагнитного поля определяется по показаниям индикатора приемника. Для достижения максимальной эффективности использования данного метода необходимо учитывать особенности прохождения тока по проводникам, находящимся в грунте. Время проведения обследования и достоверность полученных результатов зависит от правильного подключения трассопоискового генератора.

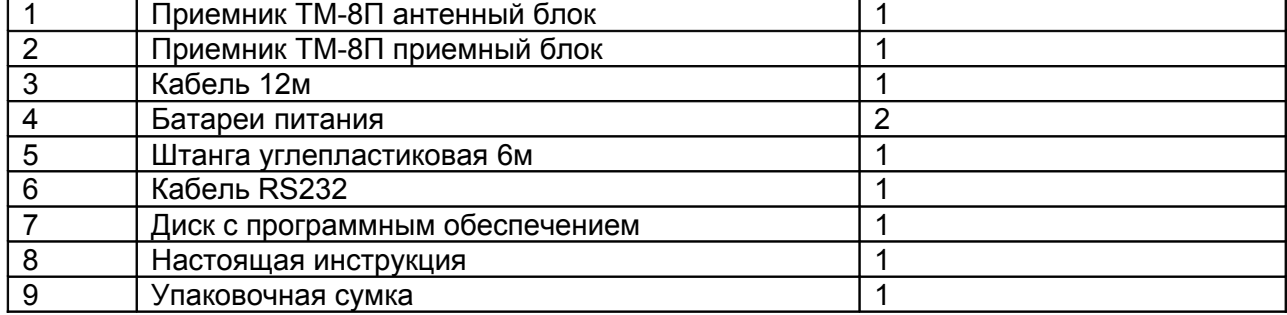

# **4. Комплект поставки**

# **5. Подготовка к работе**

Для подготовки прибора к работе необходимо соединить антенный и приемный блок кабелем, плотно завинтив накидные гайки. Герметизация разъемного соединения обеспечивается резиновыми уплотнениями внутри корпуса разъема. Не допускайте попадания влаги и грязи на контакты разъёма. Затем, соберите из углепластиковых секций штангу необходимой длины. Длина используемой штанги определяется глубиной водоема. Соедините штангу с антенным блоком. Прибор готов к использованию.

*Внимание! Углеродные волокна, применяемые при изготовлении штанг электропроводны. Будьте осторожны при работе с прибором. Используйте штанги только по назначению.*

## **5.1. Установка и замена батарей питания**

Для замены элементов питания отверните крышки батарейных отсеков. Замените элементы питания. **Соблюдайте полярность!**

Во избежание посадки батарей вследствие непреднамеренного включения приёмника в нём реализована функция автоматического выключения.

Не используйте гальванические элементы одновременно с аккумуляторами, новые

батареи одновременно с севшими, и батареи разных типов – это может привести к протеканию (в некоторых случаях к воспламенению) и повреждению приёмника. При

длительном хранении вынимайте батареи.

При каждом включении питания приёмник отображает текущее напряжение батарей в вольтах – напряжение ниже 2.6В (2.2В для аккумуляторов) указывает на то, что скоро возникнет необходимость замены батарей – возьмите с собой запасные батареи. Когда заряд батареи подходит к концу, в углу индикатора начинает мигать символ  $\blacksquare$ . Это означает, что оставшееся время работы от 15 мин до 1 часа, в зависимости от типа батарей. Когда батарея окончательно разряжена, приёмник гасит все символы на индикаторе, некоторое время мигает значком  $\mathbf{\dot{\Xi}}$ , после чего отключается.

### **5.2. Использование батарей питания**

Питание приёмника осуществляется от двух элементов размера «D» (элемент 373). Для питания можно использовать солевые или алкалиновые гальванические элементы, а также никель-кадмиевые или никель-металлогидридные аккумуляторы. Рекомендуется использовать алкалиновые элементы.

### **5.3. Рекомендации по выбору аккумуляторов**

Если вы много пользуетесь приёмником, имеет смысл использовать аккумуляторы. Никель-металлогидридные аккумуляторы имеют большую ёмкость и обеспечат большее время автономной работы, никель-кадмиевые лучше работают на морозе.

# **Если в течение 15 минут не было ни одного нажатия на кнопки, приёмник автоматически выключится**.

 **6. Органы управления и индикации**

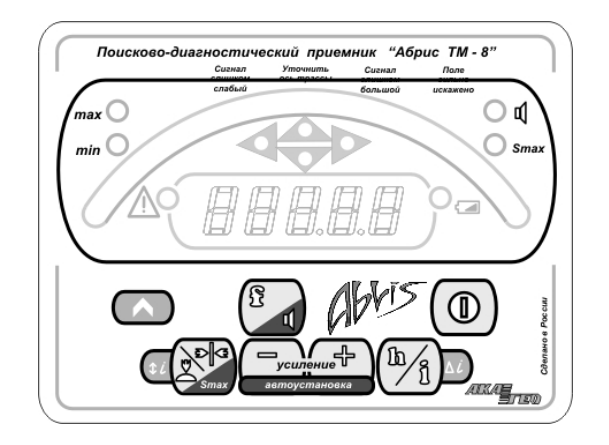

Каждая кнопка может выполнять до 3х функций. При этом обычное нажатие на кнопку активирует основную функцию, обозначенную крупным значком на светлом фоне.

## **6.1. Длительное нажатие**

Вспомогательная функция активируется длительным (более 2х секунд) нажатием на данную кнопку. Значок, соответствующий вспомогательной функции кнопки располагается на темном фоне.

## **6.2. Нажатие с использованием кнопки ФУНКЦИЯ**

Функция на дополнительном поле активируется при нажатии на кнопку с одновременным удержанием кнопки «функция».

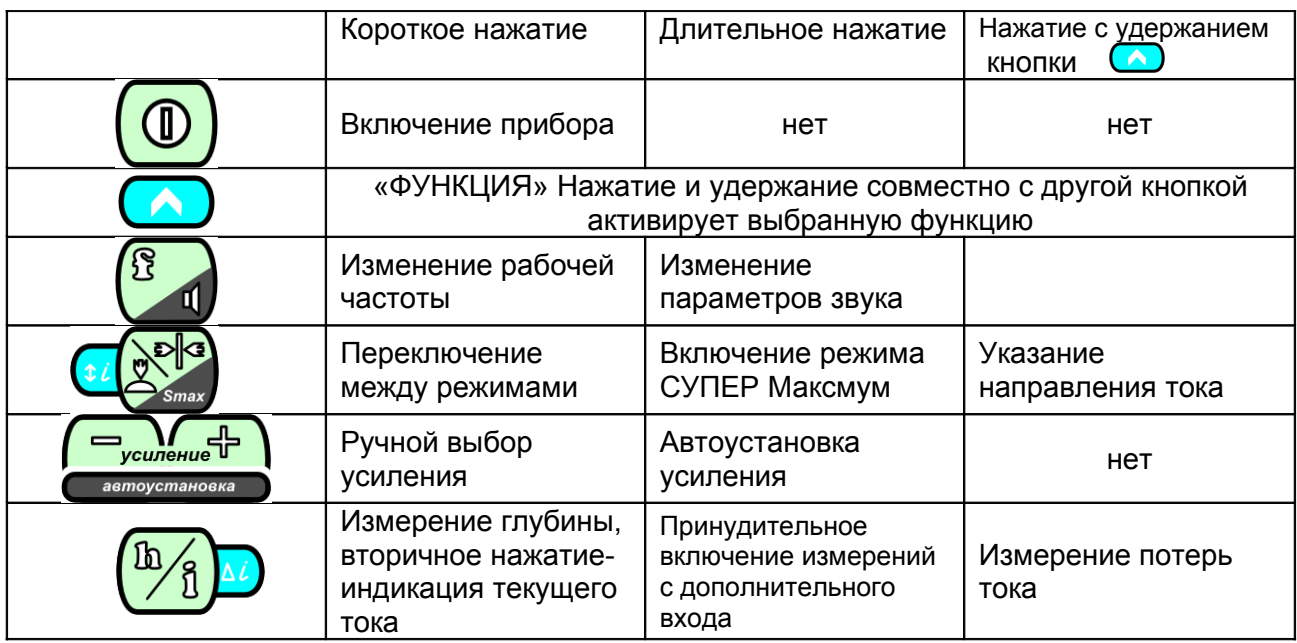

# **7. Назначение кнопок управления**

## **8. Включение прибора**

При нажатии на кнопку включается питание приёмника. Приёмник проводит короткий тест индикатора, играет приветственную музыку (если включён звук), затем выводит текущее напряжение батарей в вольтах в виде:

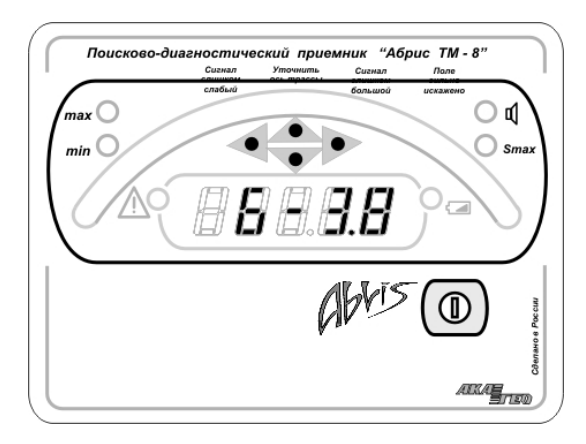

Напряжение батарей держится на экране около 2сек, затем отображается текущая рабочая частота в виде:

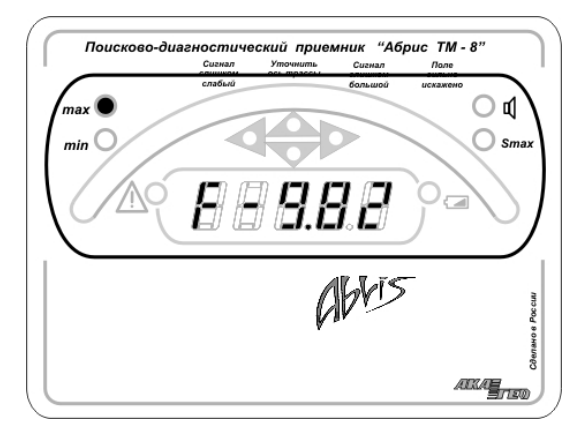

После этого приёмник переходит в режим поиска по методу максимума на той частоте, на которой приёмник использовался в последний раз с выключенным режимом «SuperMax» и автоустановленным усилением.

### **9. Выбор рабочей частоты**

Первое нажатие отображает текущую рабочую частоту, последующие перебирают рабочие частоты. При этом первой предлагается ранее использованная частота (для удобства переключения между пассивным режимом и используемой генераторной частотой), затем остальные частоты в порядке возрастания. В базовом варианте приёмника поддерживаются 5 рабочих частот:

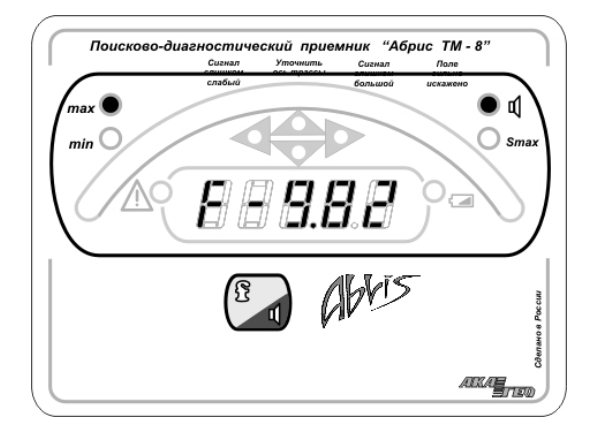

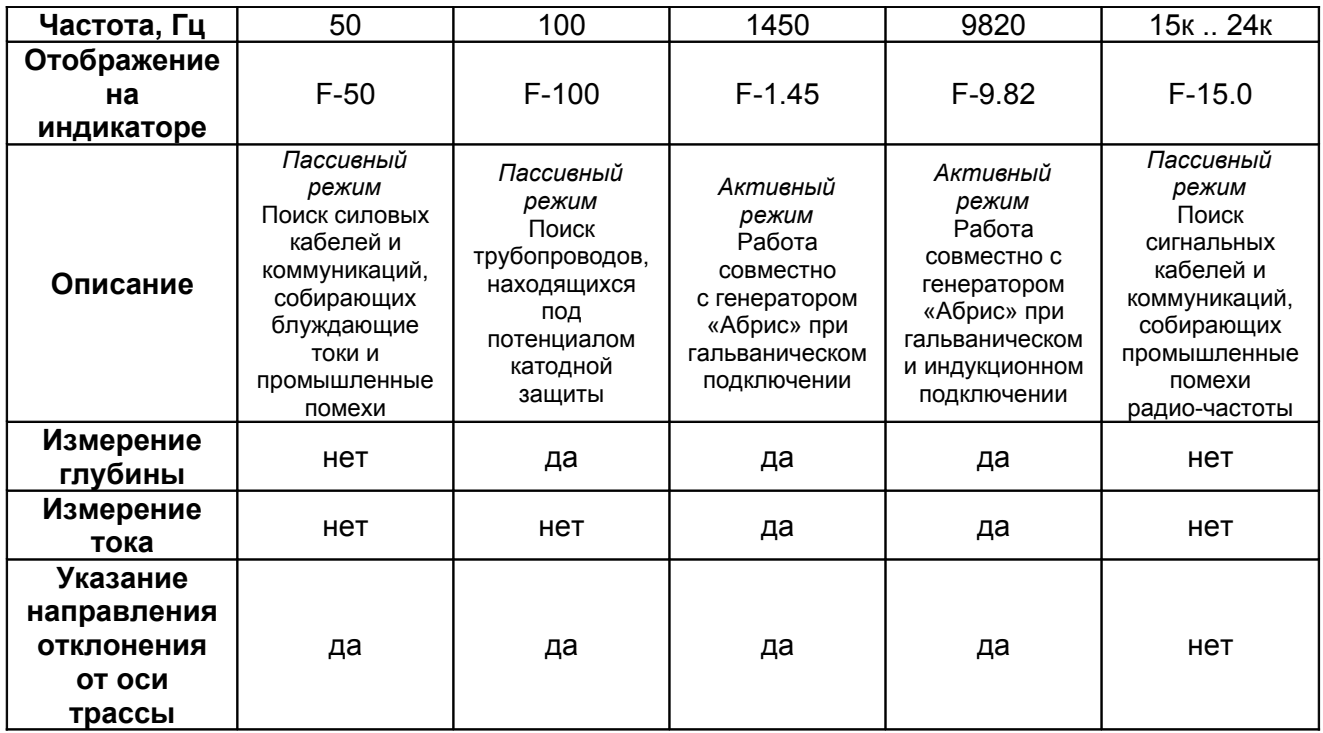

После изменения рабочей частоты приёмник переходит в режим поиска по методу максимума с автоустановленным усилением и выключенным режимом «SuperMax».

Приёмник запоминает текущую рабочую частоту и при следующем включении питания автоматически переключается на неё.

### **10. Изменение громкости звука и изменение звукового сигнала**

Включает/выключает звук. При этом на экране загорается надпись «З» и от 0 до 3-х сегментов соответствующей выбранной громкости. **Внимание: при выключенной громкости включается режим звуковой сигнализации оси трассы**.

Состояние звука сохраняется при выключении питания и, если до выключения питания звук был включён, при следующем включении приёмника звук включится автоматически. При включённом звуке в режиме максимума тон звука увеличивается с увеличением уровня сигнала. Максимальный тон соответствует полностью заполненной шкале. Если шкала заполнена менее чем на треть, звук выключается. В режиме минимума звук выключается над осью трассы, нарастает по мере отклонения от оси. При этом при отклонении влево звук непрерывный, при отклонении вправо – пульсирующий. Также, звуковым сигналом низкого тона сопровождаются сообщения об ошибке.

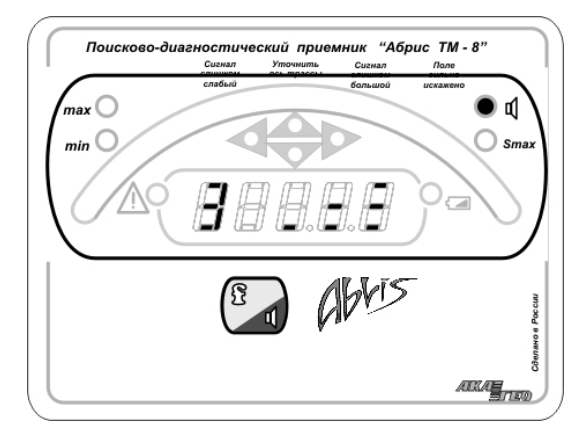

#### **11. Переключение между режимами максимума и минимума**

В режиме максимума используется сигнал с горизонтальной антенны, который принимает максимальное значение над осью трассы. Экран в этом режиме выглядит следующим образом:

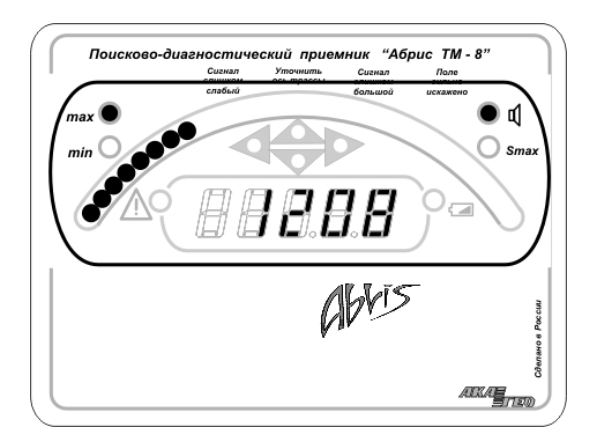

Сверху располагается шкала, работающая слева направо и отображающая текущий уровень сигнала. Если шкала ушла в ноль или упёрлась в максимум, измените усиление

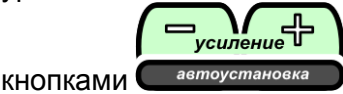

Если шкала в нуле, усиление надо увеличивать и наоборот. Или, вы можете использовать автовыбор усиления. При слишком большой величине сигнала может произойти перегрузка входов приёмника. При этом на экране высветится следующее сообщение:

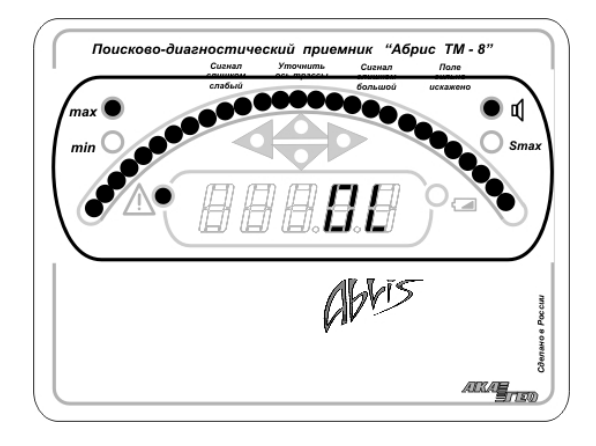

Снизьте усиление. Если перегрузка возникает при относительно малых сигналах, возможно, имеет место сильная сторонняя помеха. Определите и устраните источник помех или перейдите на другую частоту.

В нижней части экрана в режиме максимума отображается величина сигнала в абсолютных единицах. Эти единицы пропорциональны величине сигнала и не зависят от настроек усиления. Если сигнал мал (менее 10 ед.), полученные результаты вряд ли будут корректны. Перенесите точку подключения генератора ближе к зоне поиска или измените рабочую частоту.

В центральной части экрана в режиме максимума стрелками указывается, с какой стороны от оператора находится коммуникация. Над осью коммуникации загораются обе стрелки. На большом удалении от оси (порядка глубины залегания) метод определения направления перестаёт работать и стрелки не отображаются. Также, определение направления не работает в режиме «SuperMax».

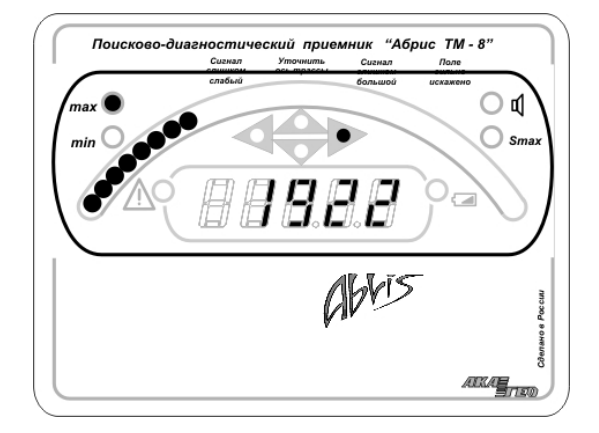

Для перехода в режим поиска по минимуму необходимо нажать на соответствующую кнопку. При этом на шкале высвечиваются 3 сегмента, а их положение указывает с какой стороны и на каком удалении находится ось коммуникации (на рисунке коммуникация находится слева). Стрелки не используются. Цифровое значение соответствует сигналу с вертикальной антенны и над осью должно принимать минимальное значение. Обратный переход в режим поиска по максимуму осуществляется той-же кнопкой.

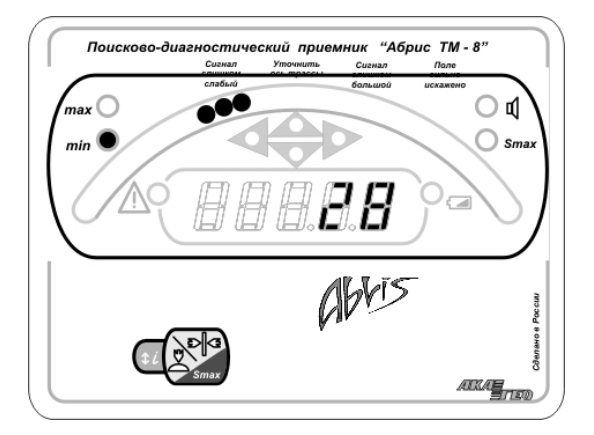

При уходе от оси трассы на значительное расстояние (порядка глубины залегания), а также при сильно искажённом поле или высоком уровне помех приёмник автоматически переходит в режим максимума при этом выдает сообщение об ошибке.

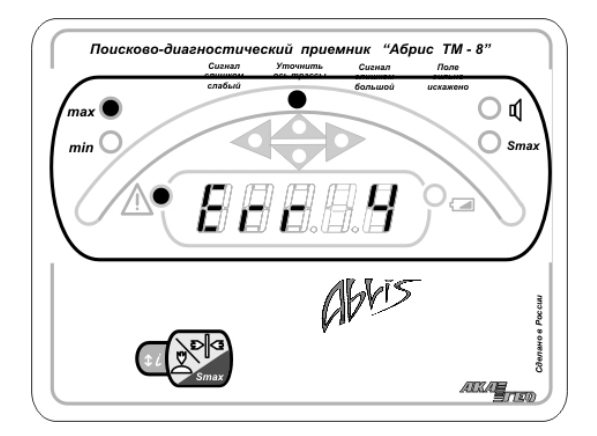

## **12. Увеличение/уменьшение чувствительности**

Нажатие на кнопоку увеличения/уменьшения усиления изменяет чувствительность приёмника. Влияет только на верхнюю шкалу в режиме максимума. Нажатия увеличивают/уменьшают усиление. При этом текущее усиление отображается в виде:

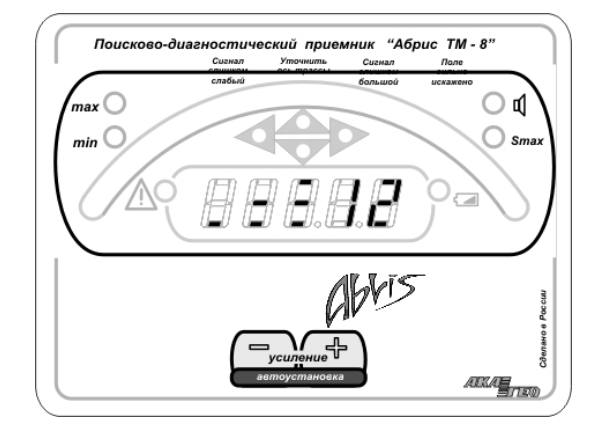

Всего 20 уровней (от 0 до 19). Если шкала работает в левой части шкалы и изменение сигнала плохо различается, имеет смысл увеличить усиление. Если шкала работает в основном справа и периодически «упирается в край» - необходимо снизить усиление. Также, независимо от показаний шкалы, усиление необходимо снизить, если приёмник индицирует перегрузку.

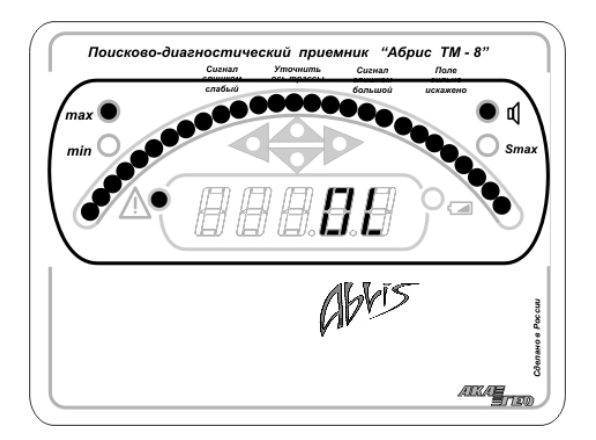

Длительное нажатие на любую из кнопок усиления активирует функцию автовыбора усиления. В течение нескольких секунд приёмник измеряет входные сигналы и сам выбирает оптимальное усиление. Ход процесса отображается шкалой в нижней части экрана. Выбранное усиление отображается на индикаторе. Также, процедура автоустановки усиления запускается автоматически при включении приёмника, изменении рабочей частоты и в некоторых других случаях.

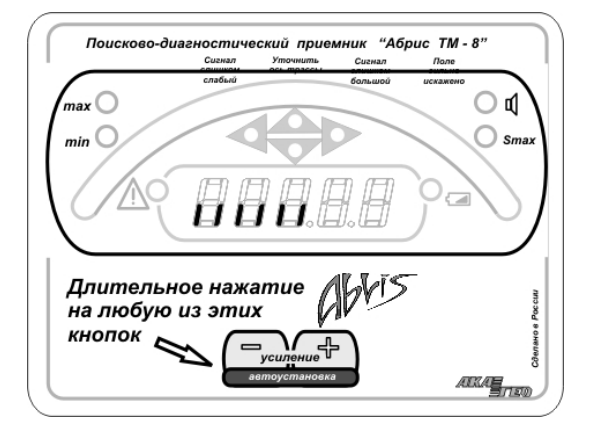

#### **13. Измерение глубины/тока**

Выполняется измерение глубины. Чтобы измерить глубину приёмник необходимо поставить на землю как можно точнее над осью трассы. Держать его следует вертикально, как можно ровнее. Также, необходимо чтобы ось трассы и ось горизонтальной антенны приёмника были перпендикулярны (небольшие отклонения не повлияют на измерение глубины, но могут существенно повлиять на измерение тока). По сути, ручка приёмника должна быть направлена вдоль оси трассы. Чтобы уточнить направление, можно в режиме максимума слегка покрутить приёмник вокруг вертикальной оси, следя за уровнем сигнала (по цифровому индикатору). Правильному положению соответствует максимум показаний. После того, как приёмник надлежащим образом выставлен, можно произвести измерение глубины. Процесс занимает 2..4сек. Ход процесса отображается шкалой в нижней части экрана. Не двигайте приёмник во время измерения. Измеренная глубина в метрах отображается на экране в виде:

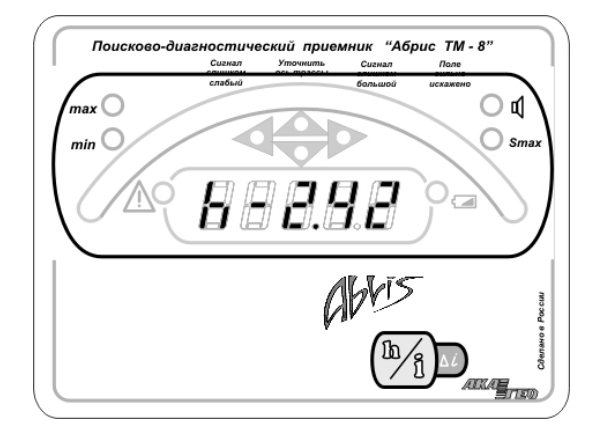

(2м 42см). Обратите внимание, что глубина отсчитывается от **оси** трубопровода до **нижней точки** приёмника. Показания будут держаться на экране около 3х секунд. Если в течение этого времени повторно нажать кнопку, на экране отобразиться измеренный ток в миллиамперах в виде:

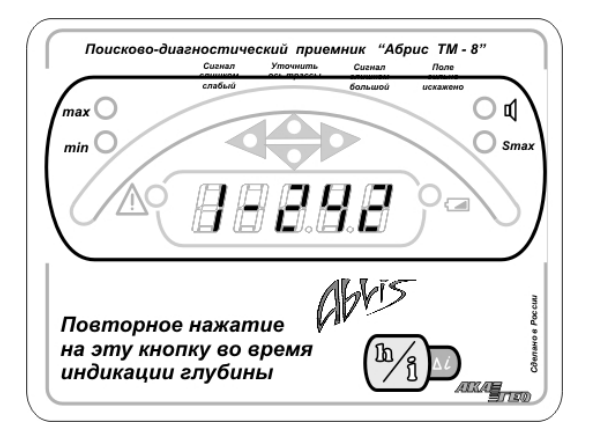

(242мА). Показания будут держаться на экране пока удерживается кнопка. Если измеренный ток превышает 1А (что на практике случается крайне редко), ток отображается в амперах с десятичной точкой.

При попытке измерения глубины на частоте, на которой данная функция не поддерживается, загорается символ  $\Delta$  и измерения глубины не происходит. Приёмник не способен с достаточной точностью вычислить глубину, если она превышает 10м. Если вычисленная глубина превышает 10м, то, чтобы не вводить в заблуждение оператора, приёмник сообщает об этом, выводя на экран значение 10.0м мигающими цифрами.

#### **14. Измерение потерь тока**

Вычисление величины затухания тока. Величина затухания используется для поиска дефектов изоляционного покрытия трубопроводов, поиска ответвлений и врезок, поиска обрывов и замыканий кабелей. При отсутствии перечисленных факторов величина затухания снятая вдоль трубопровода через равные промежутки (например, через 10м) величина практически постоянная. Увеличение величины затухания может указывать на присутствие одного из подобных факторов. Данная величина рассчитывается на основании последнего измерения тока и тока, использованного при измерении величины затухания в предыдущий раз. Полученное значение в миллибелах выводится на экран в виде:

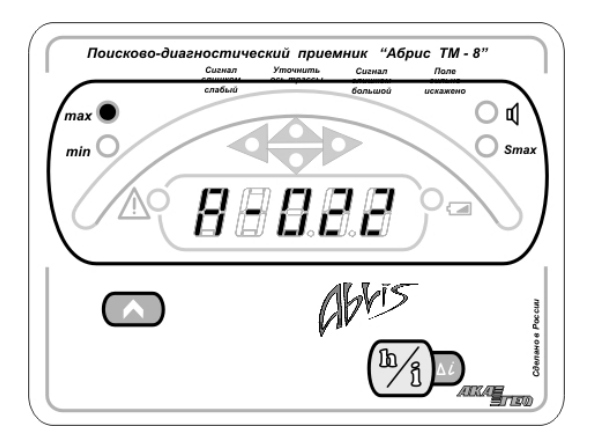

Не производите вычисление затухания несколько раз подряд в одной точке – это даст лишённые смысла значения.

### **15. Сообщения об ошибках**

Измерение глубины – достаточно тонкий процесс, требующий очень точных вычислений. Условия измерения далеко не всегда позволяют выполнить определение глубины с необходимой точностью. Вот некоторые из таких ситуаций:

- Измеряемый сигнал слишком слаб и сильно искажается сторонними помехами.
- Поблизости от точки измерения проходят другие коммуникации, дающие паразитный сигнал.
- Исследуемая коммуникация имеет изгиб, ответвление, вентиль, гильзу и т.д. рядом с точкой измерения.
- Исследуемая коммуникация в точке измерения уходит вверх или вниз под значительным углом.
- Измерения ведутся вблизи точки подключения генератора или СКЗ.
- Массивные металлические предметы находятся вблизи антенн приёмника.
- Поблизости от точки измерения имеется источник электромагнитных помех (например, заведённый автомобиль)
- Сигнал, поступающий на датчики приёмника, слишком сильный и вследствие этого искажается.

Часть таких ситуаций выявляется приёмником. На экран при этом вместо значения глубины выводится следующее сообщение:

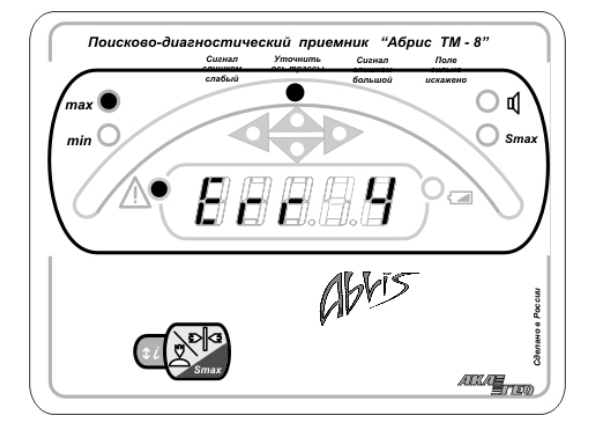

Здесь 4 – код ошибки. Расшифровываются коды следующим образом:

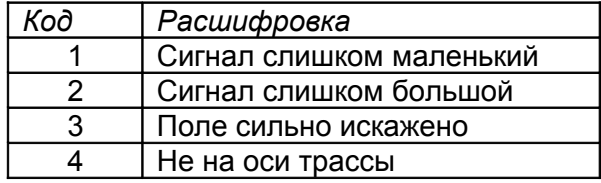

## **Также сообщения об ошибке дублируются зажиганием светодиода под соответствующей надписью на передней панели прибора.**

К сожалению, искажающие факторы приёмник может выявить не всегда. Если возникают сомнения в корректности определения глубины, некоторые искажающие факторы можно выявить следующими методами:

- Выполните 5-10 измерений глубины подряд, не смещая приёмника. Показания не должны скакать более чем на 20%.
- Положения оси трассы, полученные методами минимума и максимума не должны отличаться более чем на 20см.
- Поднимите приёмник на 20см над землёй и повторите измерение глубины показания также должны увеличиться на 20см

Можно также определить глубину одним из косвенных методов (приёмник должен находиться в режиме максимума, «SuperMax» выключен).

Если условия позволяют измерить глубину, но не позволяют определить ток, последний попросту не отображается.

Ошибка 4 «не на оси трассы» также может возникать в режиме минимума при значительном удалении оператора от оси трассы или сильном искажении поля, не позволяющем корректно работать в режиме минимума. При этом приёмник индицирует сообщение об ошибке и переходит в режим максимума.

#### **16***. Использование компьютерного интерфейса*

#### **16.1 Подключение прибора к ПК**

Для соединения прибора с ПК выполните следующую последовательность действий:

1. Подключите один конец линковочного кабеля к разъёму на нижней стороне прибора, другой – к свободному разъёму последовательного порта на Вашем ПК. Прибор при этом должен быть выключенным.

2. Запустите программу "TM5.EXE", находящуюся в каталоге "TM5 PC Link" на диске, поставляемом с прибором (для удобства пользования, каталог с программой и <u>А</u> ТМ5 РС интерфейс вспомогательными файлами может быть перенесён на

жёсткий диск Вашего ПК). 3. В появившемся окне программы, в верхнем всплывающем меню, установите номер последовательного порта, к которому подключён прибор.

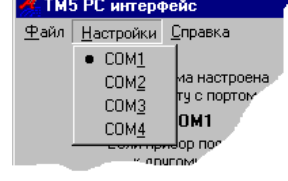

4. Включите питание прибора. При этом программа должна автоматически обнаружить прибор и выдать сообщение:

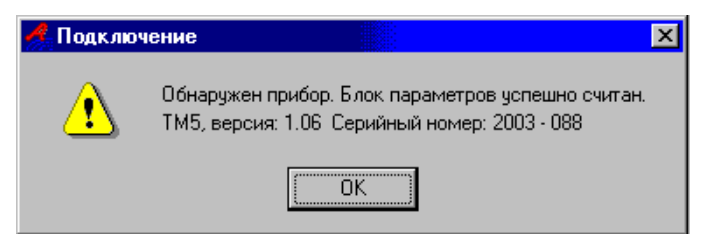

При этом на индикаторе прибора должна появиться надпись "Conn "

Если после включения питания прибора он не был обнаружен программой, удостоверьтесь в правильности выбора номера порта, проверьте качество соединения и исправность линковочного кабеля, после чего повторите попытку соединения. При появлении сообщения об ошибках в процессе соединения и при последующей работе программы следуйте указаниям сообщений.

Если соединение прошло успешно, на экране ПК после сообщения об обнаружении прибора, появляется основное рабочее окно программы:

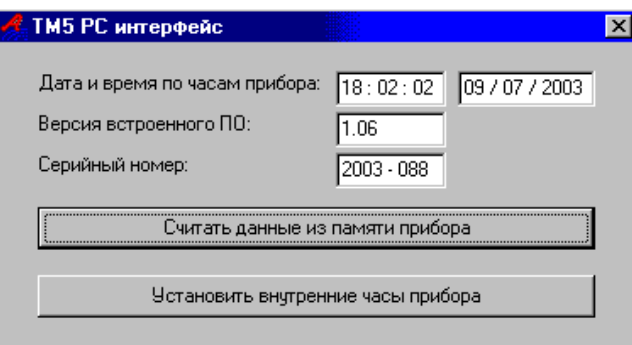

Из этого окна осуществляется доступ к памяти прибора и часам реального времени.

#### **16.2 Считывание данных из памяти прибора.**

Для того, чтобы считать данные из памяти прибора выберите пункт "Считать данные из памяти прибора" в основном меню программы. При этом начнётся чтение памяти прибора, а на экране появится прогресс-индикатор, показывающий, какой процент памяти уже был считан. Чтение данных занимает около 30 сек. Не выключайте питание прибора и не отсоединяйте линковочный кабель в процессе передачи данных. После

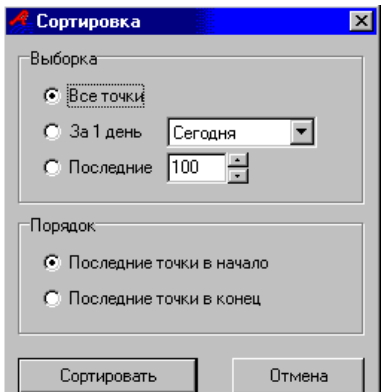

завершения чтения данных Вам будет предложено выбрать метод сортировки пикетов (см. рис. справа). После того, как Вы выберете желаемый метод сортировки, нажмите кнопку "Сортировать" и Вы перейдёте в таблицу считанных данных, содержащую данные пикетов, считанные из памяти прибора и отсортированные по выбранному Вами методу.

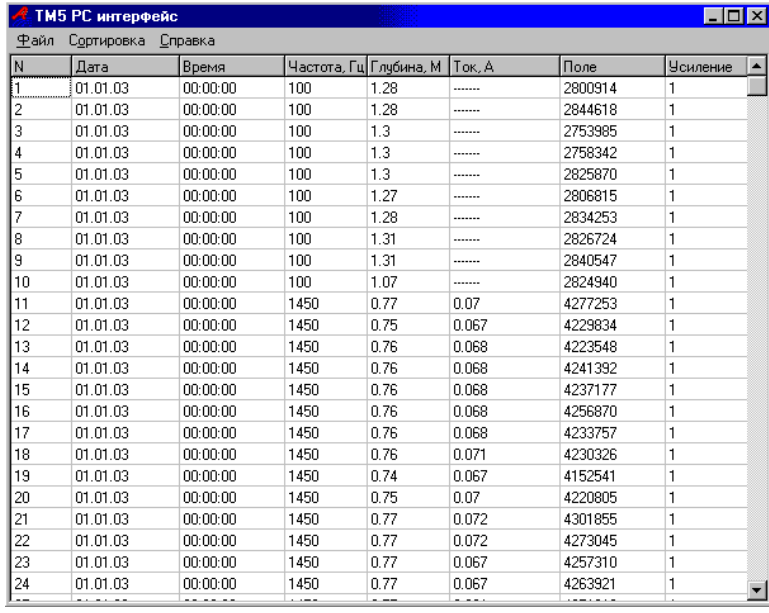

Если выбранный метод сортировки Вас не устраивает, Вы можете повторить выбор, воспользовавшись пунктом верхнего всплывающего меню "Сортировка".

С помощью пункта "Файл" -> "Сохранить", того же меню, Вы можете сохранить таблицу в текстовый файл, чтобы затем вставить её в отчёт, или загрузить данные в Microsoft Excel для дальнейшей обработки. В появившемся окне выберите диск, каталог и имя файла для сохранения.

### **16.3 Установка внутренних часов прибора средствами программы связи с ПК.**

В основном рабочем окне программы выберите пункт меню "Установить внутренние часы прибора". На экране появится окно

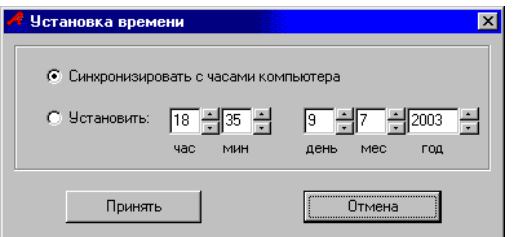

Если Вы выберете "Синхронизовать с часами компьютера", время внутренних часов прибора будет установлено в соответствии с текущим временем по часам Вашего ПК. Если время на часах вашего ПК не верное или Вы, по каким либо другим причинам не хотите, чтобы время по часам прибора совпадало со временем по часам ПК, выберете "Установить" и установите время и дату вручную. После нажатия на кнопку "Принять", введённое Вами время (или, время по часам ПК) будет перенесено во встроенные часы прибора.

В процессе обнаружения прибора, возможно также появление сообщения:

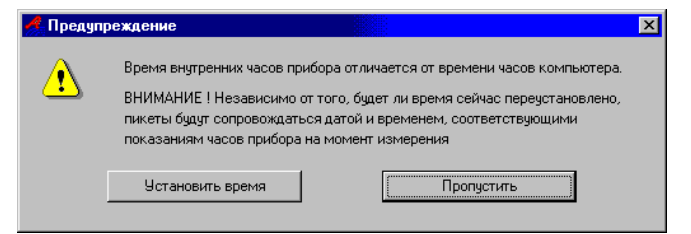

Это происходит в случае, если время по часам прибора существенно отличается от времени по часам ПК. Вы можете выбрать пункт меню "Установить время" и действовать, как было описано ранее, либо, можете выбрать "Пропустить" и перейти к основному рабочему окну программы.

# **17. Транспортирование и хранение**

Упакованные приборы «АБРИС» могут транспортироваться в закрытом транспорте любого вида. При транспортировании самолетом приборы должны размещаться в отапливаемых герметизированных отсеках.

Железнодорожные вагоны, контейнеры, кузов автомобилей, используемые для транспортирования приборов, не должны иметь следов перевозки цемента, угля, химикатов и т.п.

Условия транспортирования упакованных приборов:

- температура от - $50^{\circ}$ С до + $50^{\circ}$ С;
- относительная влажность до 98% при температуре до +35° С;
- относительное давление от 84 до 106, 7 КПа;

• максимальное ускорение транспортной тряски 30 м/с<sup>2</sup> при частоте ударов от 80 до 120 в минуту в течение 1 ч или 15000 ударов с тем же ускорением.

Условия транспортирования приборов без упаковки:

- температура окружающего воздуха от -30° до +50° С;
- относительная влажность до 98% при температуре +25° С;
- атмосферное давление от 84 до 106,7 КПа;
- вибрация амплитудой не более 0,1 мм в диапазоне частот от 5 до 25 Гц;

Расстановка и крепление ящиков с приборами в транспортных средствах должны исключать возможность их смещения, ударов, толчков.

Ящики должны находиться в положении, при котором стрелки знака " ↑↑ " направлены вверх.

Упакованные приборы и приборы без упаковки должны храниться на стеллажах в сухом помещении изготовителя или потребителя в соответствии с условиями хранения 1 по ГОСТ 15150-69. В помещении для хранения не должно быть токопроводящей пыли, паров кислот и щелочей, а также газов, вызывающих коррозию и разрушающих изоляцию.

Приборы «АБРИС» в транспортной таре можно хранить в течение шести месяцев, при этом транспортная тара должна быть без подтёков и загрязнений.

# **18. Свидетельство о приёмке**

Приемник многочастотный микропроцессорный ТМ-8П «АБРИС»

заводской номер \_\_\_\_\_\_\_\_\_\_\_\_\_\_\_\_\_\_\_\_\_\_\_\_\_\_\_\_\_\_\_\_\_

соответствует техническим требованиям и признан годным к эксплуатации.

**М. П.** Дата выпуска и поставительно по поставка и поставка и поставка и поставка и поставка и поставка и постав

Подпись

# **19. Гарантии изготовителя**

Предприятие - изготовитель гарантирует соответствие прибора техническим требованиям при соблюдении потребителем условий эксплуатации транспортирования и хранения, установленных настоящим паспортом.

**Гарантийный срок эксплуатации - 12 месяцев со дня отгрузки потребителю**.

В течение гарантийного срока предприятие - изготовитель обязуется безвозмездно производить ремонт прибора «АБРИС» (вплоть до его замены в целом) если за это время прибор выйдет из строя. Безвозмездный ремонт или замена прибора «АБРИС» производится при условии соблюдения потребителем правил эксплуатации, транспортирования и хранения.